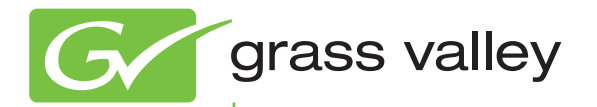

# K2

Storage 10G SAN and Direct-Connect

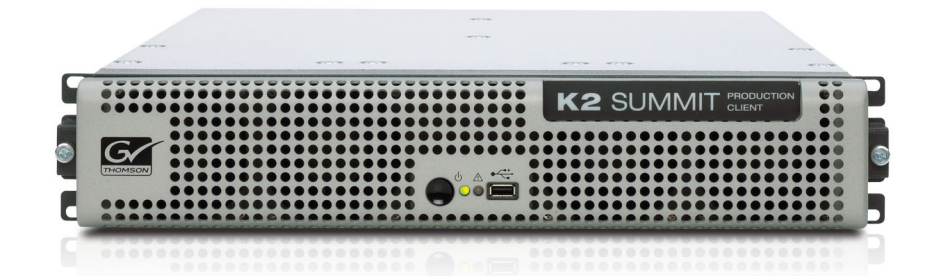

Cabling Guide

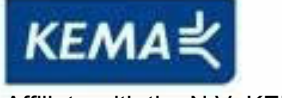

Affiliate with the N.V. KEMA in The Netherlands

# **CERTIFICATE**

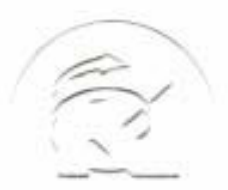

Certificate Number: 510040.001 The Quality System of:

**Thomson Inc, and its worLdwide Grass Valley division affiliates DBA GRASS VALLEY** 

*Headquarters*  **400 Providence Mine Rd Nevada City, CA 95959 United States** 

**Kapittelweg 10 4827 HG Breda The Nederlands** 

**Rue du Clos Courtel CS 31719 35517 Cesson-Sevigné Cedex France** 

**40 Rue de Bray 2 Rue des Landelles 35510 Cesson Sevigné France** 

**Carl-Benz-Strasse 6-8 67105 Schifferstadt Germany** 

**15655 SW Greystone Ct. Beaverton, OR 97006 United States** 

**7140 Baymeadows Way Ste 101 Jacksonville, FL 32256 United States** 

**1 rue de l'Hautil Z.I. des Boutries BP 150 78702 Conflans-Sainte Honorine Cedex France** 

**Spinnereistrasse 5 CH-5300 Turgi Switzerland** 

**10 Presidential Way Suite 300 Woburn, MA 01801 United States** 

**2300 So. Decker Lake Blvd. Salt Lake City, UT 84119 United States** 

**Technopole Brest-Iroise Site de la Pointe du Diable CS 73808 29238 Brest Cedex 3 France** 

**Brunnenweg 9 D-64331 Weiterstadt Germany** 

Including its implementation, meets the requirements of the standard:

## **ISO 9001:2008**

Scope:

The design, manufacture and support of video and audio hardware and software products and related systems.

This Certificate is valid until: June 14, 2012<br>This Certificate is valid as of: June 14, 2009 This Certificate is valid as of: Certified for the first time: June 14, 2000

H. Pierre Sallé

President KEMA-Registered Quality

The method of operation for quality certification is defined in the KEMA General Terms And Conditions For Quality And Environmental Management Systems Certifications. Integral publication of this certificate is allowed.

**KEMA-Registered Quality, Inc.** 4377 County Line Road Chalfont, PA 18914 Ph: (215)997-4519 Fax: (215)997-3809 CRT 001 073004

**Accredited By:** ANAB

Experience you can trust.

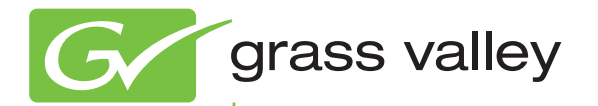

# K2

Storage 10G SAN and Direct-Connect

Cabling Guide

www.grassvalley.com

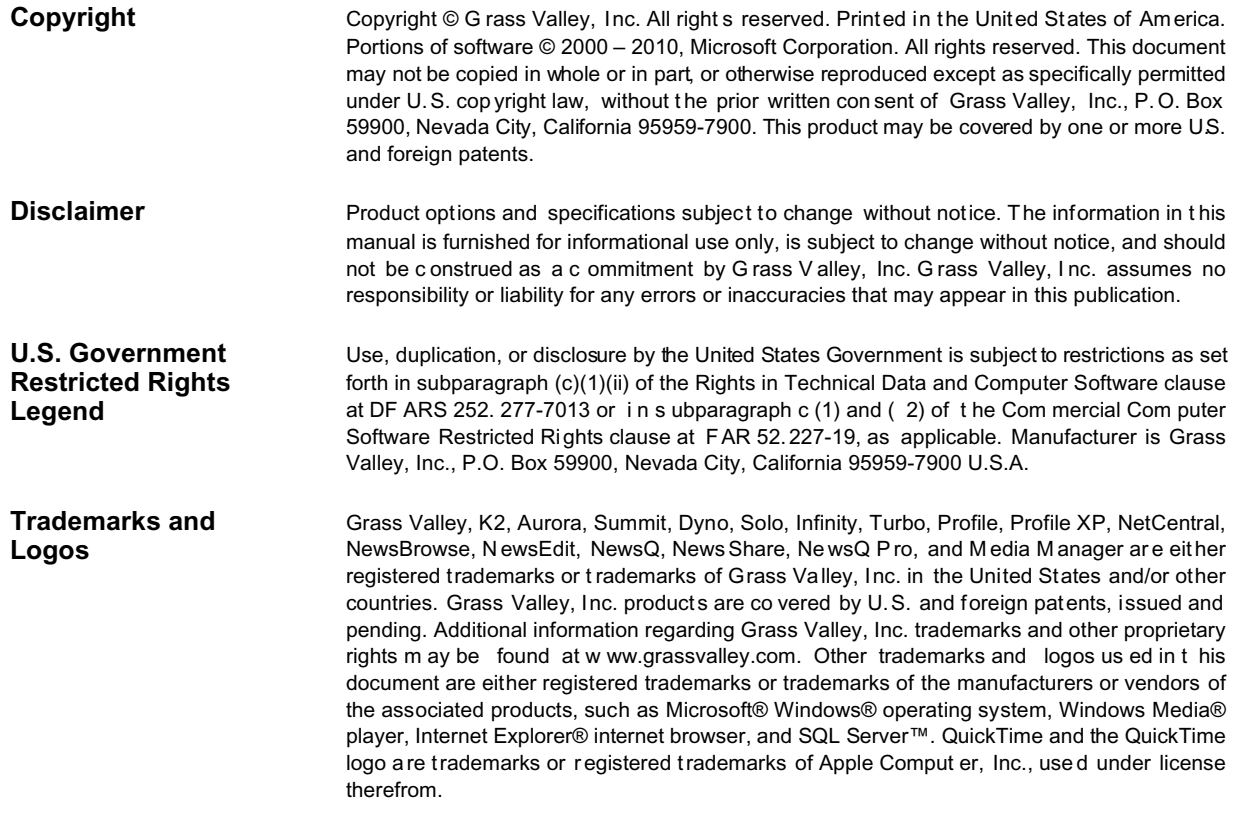

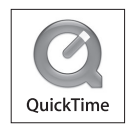

#### **Revision Status**

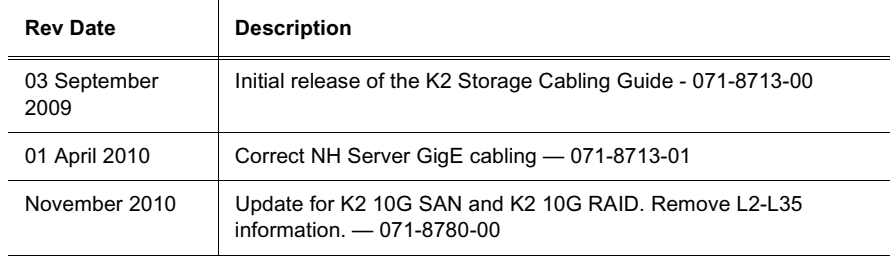

## **Contents**

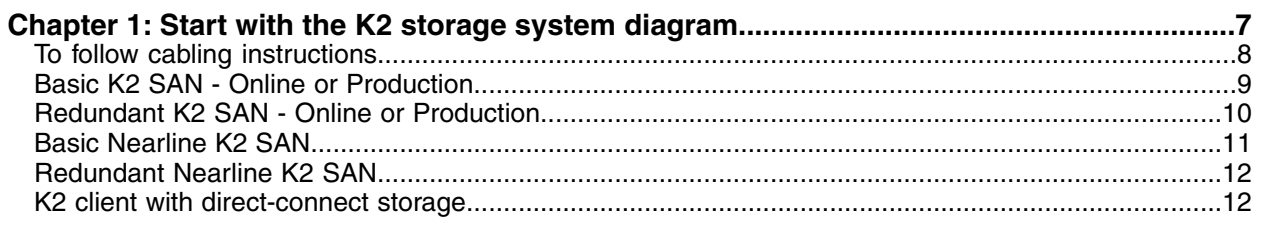

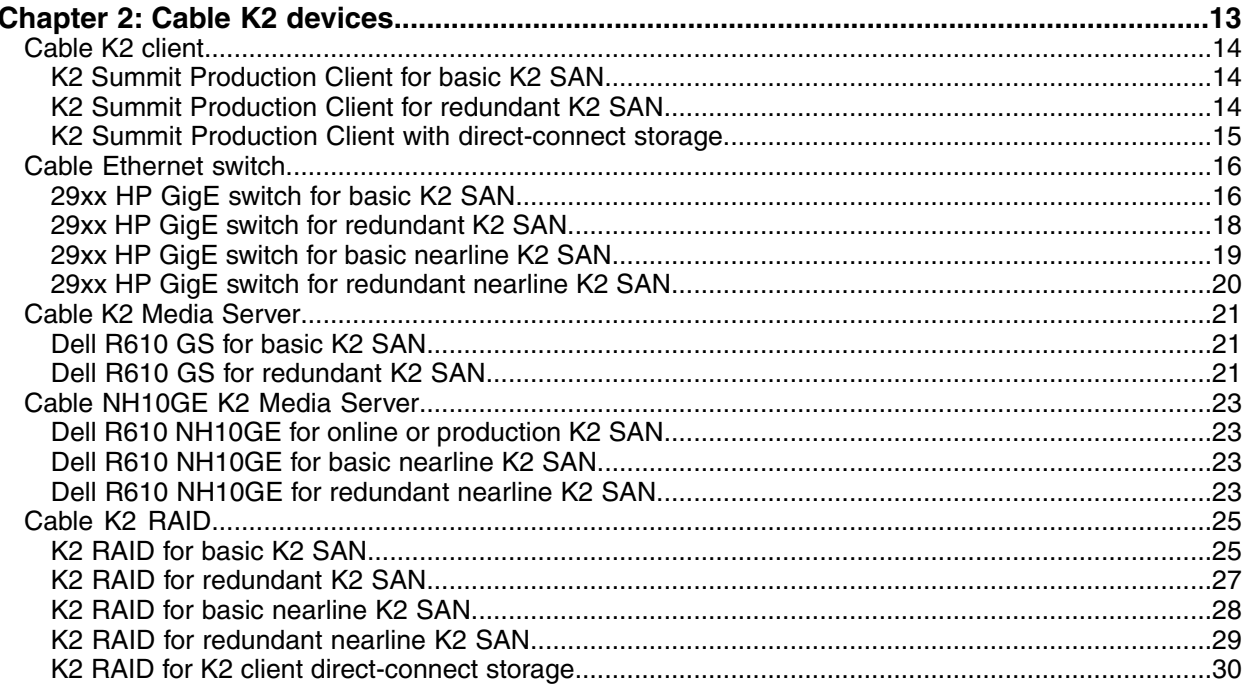

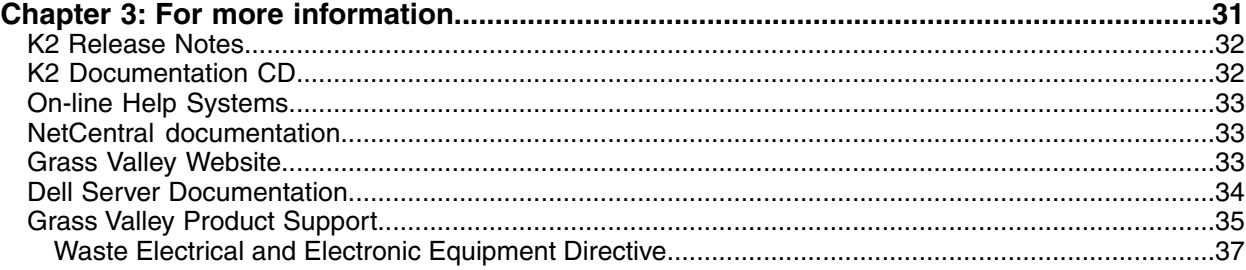

## *Contents*

## <span id="page-6-0"></span>*Start with the K2 storage system diagram*

This section contains the following topics:

- *[To follow cabling instructions](#page-7-0)*
- *[Basic K2 SAN Online or Production](#page-8-0)*
- *[Redundant K2 SAN Online or Production](#page-9-0)*
- *[Basic Nearline K2 SAN](#page-10-0)*
- *[Redundant Nearline K2 SAN](#page-11-0)*
- *[K2 client with direct-connect storage](#page-11-1)*

## <span id="page-7-0"></span>**To follow cabling instructions**

To follow cabling instructions for your K2™ Storage Area Network (SAN) or direct-connect storage K2 client, do the following:

- 1. Find the system cabling diagram that matches your K2 system.
- 2. Follow the references below the system diagram to locate cabling instructions for the individual devices of your K2 system.

Refer to the *K2 SAN Installation and Configuration Guide* for more information on K2 SANs and devices. Refer to the *K2 System Guide* for more information on direct-connect K2 client storage. **Related Links**

*[Basic K2 SAN - Online or Production](#page-8-0)* on page 9 *[Redundant K2 SAN - Online or Production](#page-9-0)* on page 10 *[Basic Nearline K2 SAN](#page-10-0)* on page 11 *[Redundant Nearline K2 SAN](#page-11-0)* on page 12 *[K2 client with direct-connect storage](#page-11-1)* on page 12

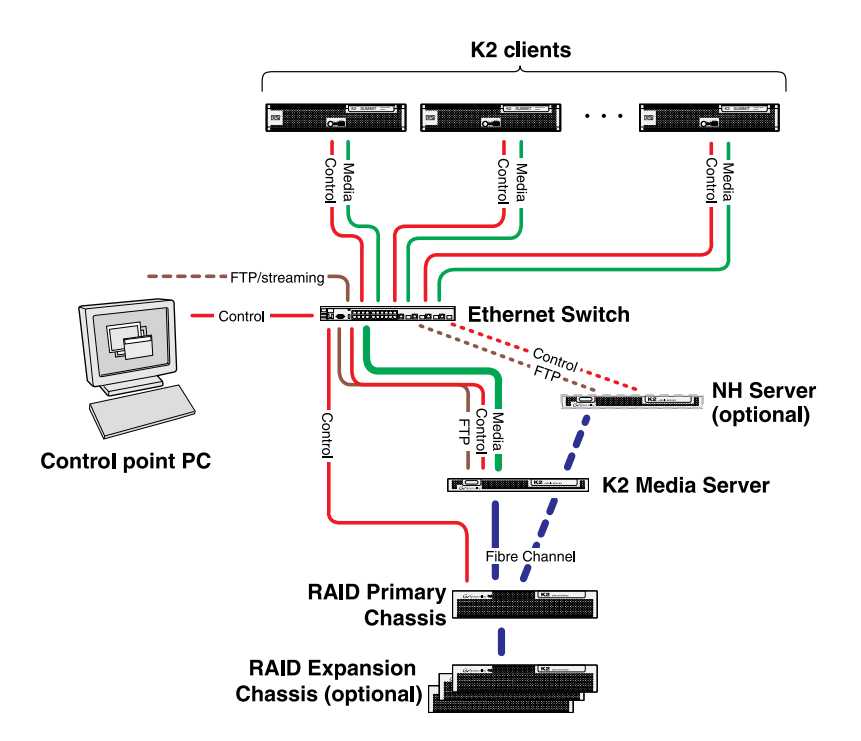

## <span id="page-8-0"></span>**Basic K2 SAN - Online or Production**

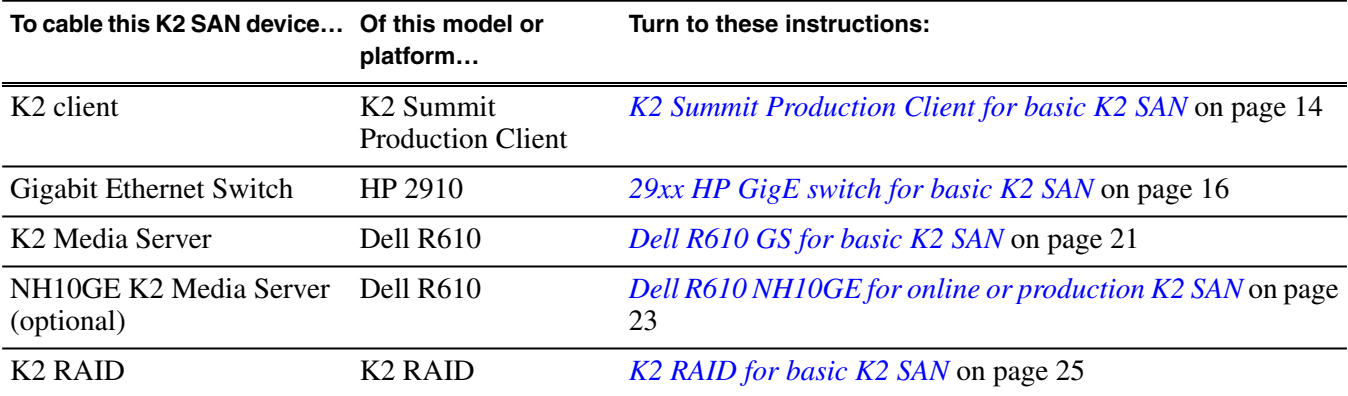

This manual documents the default GigE switch configuration. Other configurations are available, depending on your port count and FTP bandwidth requirements.

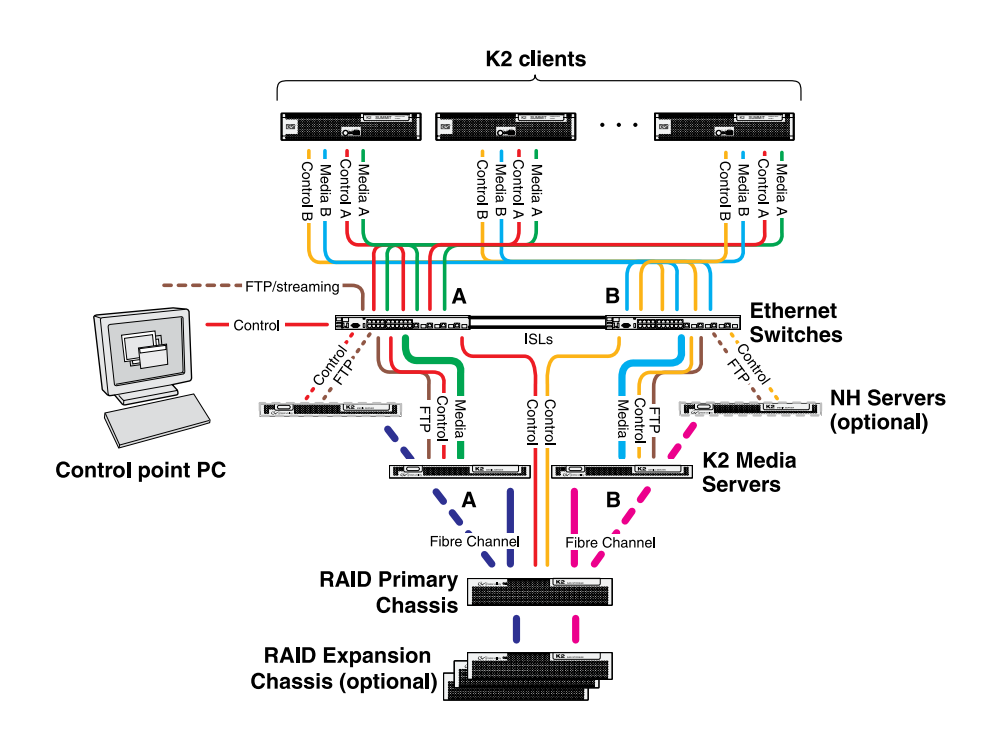

## <span id="page-9-0"></span>**Redundant K2 SAN - Online or Production**

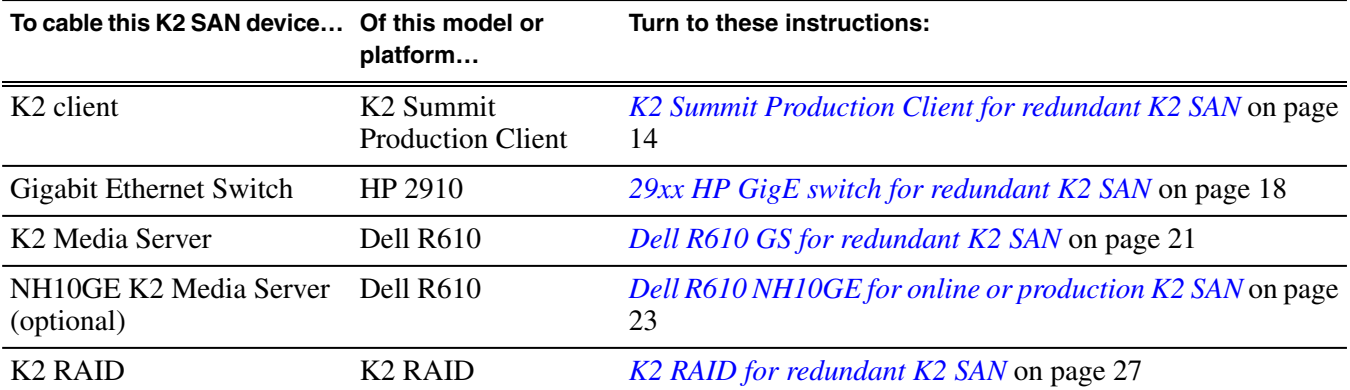

This manual documents the default GigE switch configuration. Other configurations are available, depending on your port count and FTP bandwidth requirements.

## <span id="page-10-0"></span>**Basic Nearline K2 SAN**

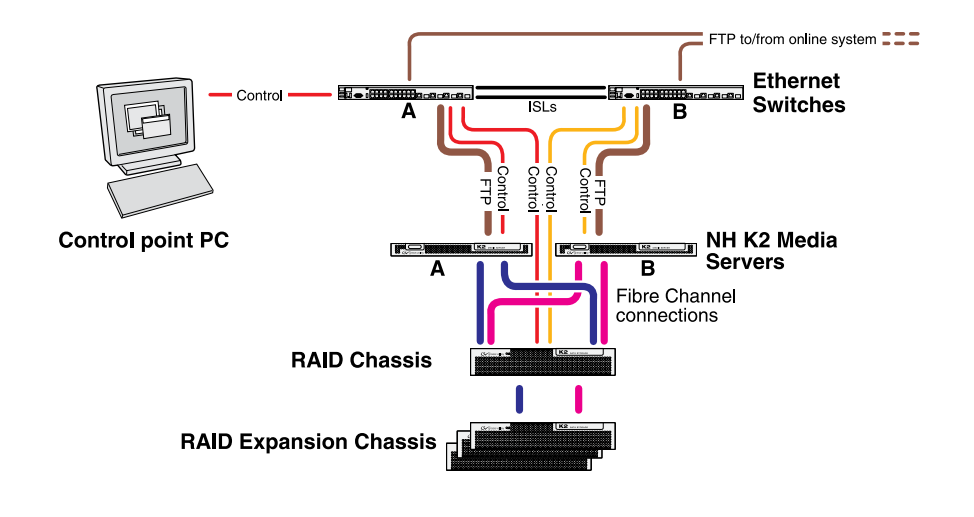

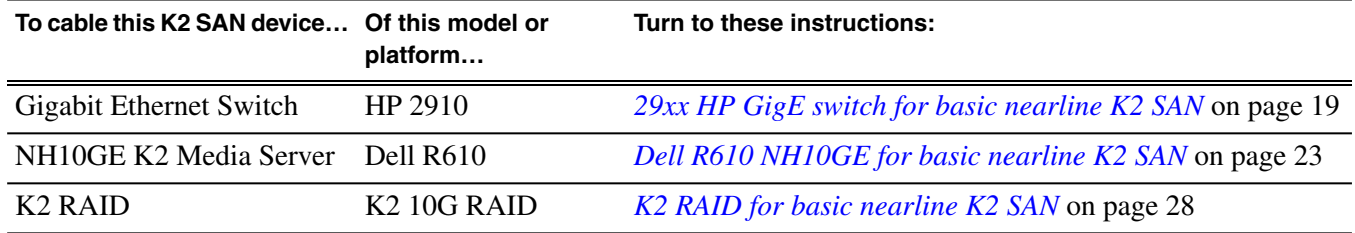

## <span id="page-11-0"></span>**Redundant Nearline K2 SAN**

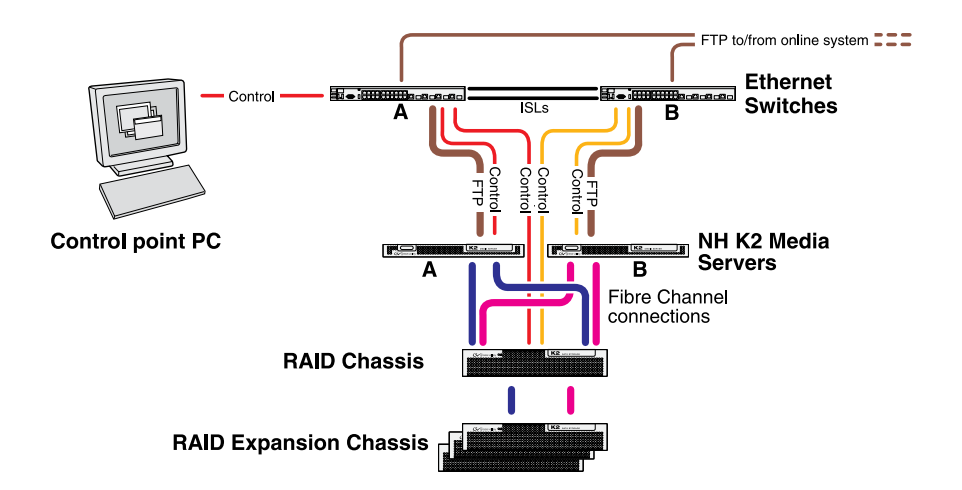

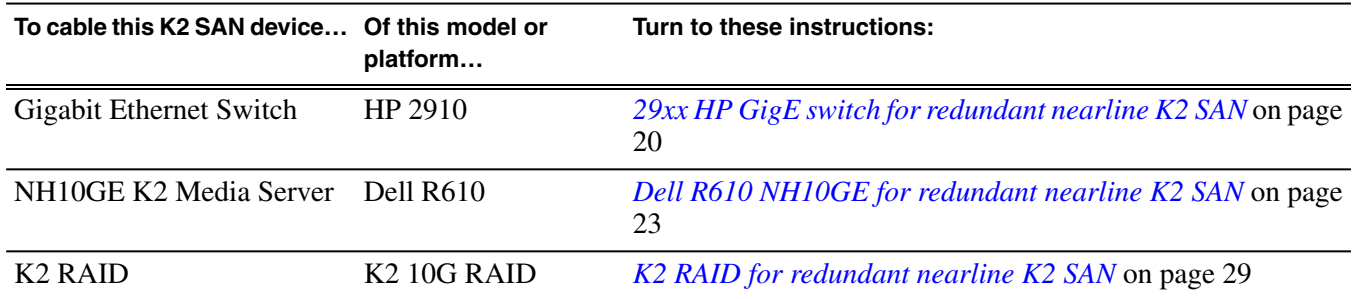

## <span id="page-11-1"></span>**K2 client with direct-connect storage**

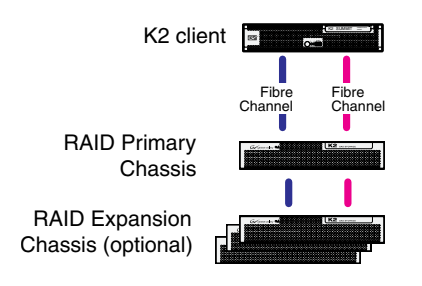

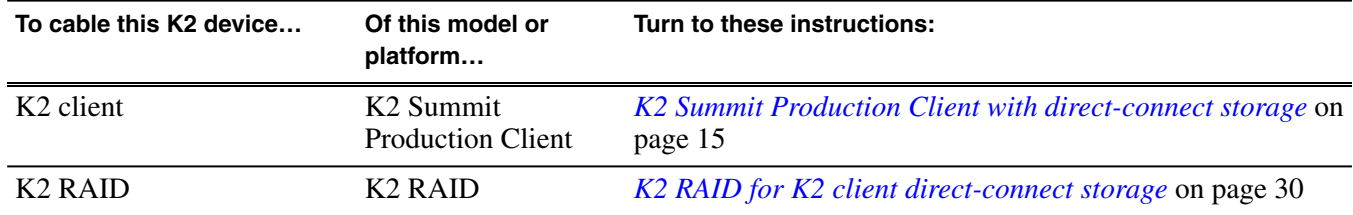

# <span id="page-12-0"></span>*Cable K2 devices*

This section contains the following topics:

- *[Cable K2 client](#page-13-0)*
- *[Cable Ethernet switch](#page-15-0)*
- *[Cable K2 Media Server](#page-20-0)*
- *[Cable NH10GE K2 Media Server](#page-22-0)*
- *[Cable K2 RAID](#page-24-0)*

## <span id="page-13-0"></span>**Cable K2 client**

As directed by the system diagram for your K2 storage, cable the K2 client devices using the instructions in this section.

**Related Links** *[K2 Summit Production Client for basic K2 SAN](#page-13-1)* on page 14 *[K2 Summit Production Client for redundant K2 SAN](#page-13-2)* on page 14 *[K2 Summit Production Client with direct-connect storage](#page-14-0)* on page 15

## <span id="page-13-1"></span>**K2 Summit Production Client for basic K2 SAN**

These cabling instructions apply to the following:

• K2 Summit Production Client on a basic (non-redundant) online or production K2 SAN

Refer to the *K2 Summit Production Client Quick Start Guide* for additional cabling details.

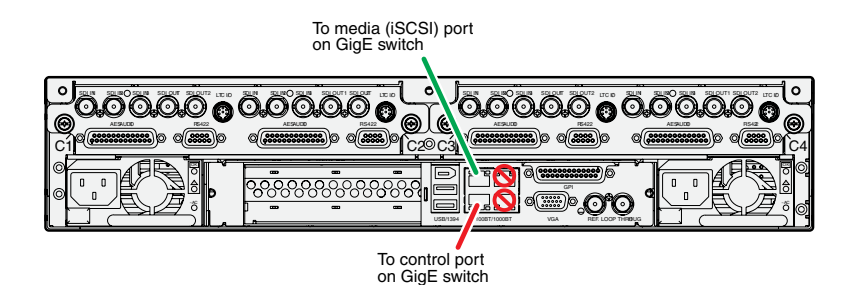

## <span id="page-13-2"></span>**K2 Summit Production Client for redundant K2 SAN**

These cabling instructions apply to the following:

• K2 Summit Production Client on a redundant online or production K2 SAN

Refer to the *K2 Summit Production Client Quick Start Guide* for additional cabling details.

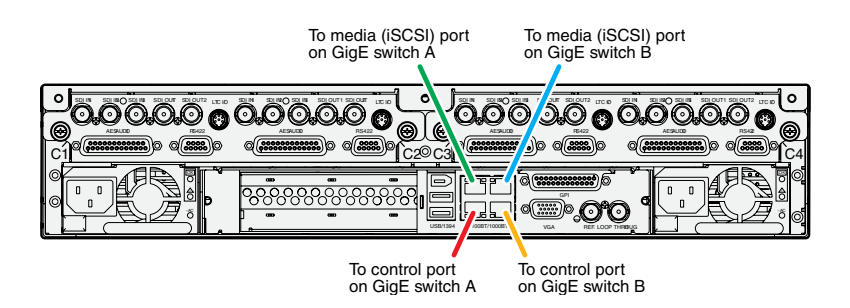

#### <span id="page-14-0"></span>**K2 Summit Production Client with direct-connect storage**

These cabling instructions apply to the following:

• K2 Summit Production Client with direct-connect K2 RAID storage

Refer to the *K2 System Guide* for additional information about direct-connect storage.

Refer to the *K2 Summit Production Client Quick Start Guide* for additional cabling details.

K2 Summit Production Client  $\overline{300}$  iii  $\overline{3000}$  and  $\overline{3000}$  if  $\overline{100}$  in  $\overline{300}$  on  $\overline{3000}$  in  $\overline{3000}$  in  $\overline{3000}$  in  $\overline{3000}$  in  $\overline{3000}$  in  $\overline{3000}$  in  $\overline{3000}$  in  $\overline{3000}$  in  $\overline{3000}$  in  $\overline{3000}$  SOIM SOUTH SDIGHT SDIGHTS LTC ID SOLIN SULPACE SOLING SDIGHTS SDIGHTS LTC III AESAUDIO RS422 AESAUDIO RS422 AESAUDIO RS422 AESAUDIO RS42 C1 C2 C3 C4  $3 \square \square$  $3$ GPI ளி ~AC ~AC USB/1394 100BT/1000BT VGA REF. LOOP THRHOUG To K2 RAID Controller To K2 RAID Controller

## <span id="page-15-0"></span>**Cable Ethernet switch**

As directed by the system diagram for your K2 SAN, cable the switch or switches for your K2 SAN using the instructions in this section.

These instructions are for the HP ProCurve switch 2900 and 2910 series. You must use this switch for iSCSI traffic.

For control and FTP/streaming traffic, it is allowed to use a different brand of switch, such as a Cisco Catalyst switch, if required by your site. If you are using a non-HP switch, apply the information in the following procedures accordingly. Refer to the documentation you received with the switch as necessary.

Install the switch in its permanent location. When installing in a video equipment rack, use 10-32 screws. Do not use HP's 12-24 screws, as they can cause thread damage.

Provide power to the switch.

Use CAT5e or CAT6 cables. The maximum cable length is 50 meters for CAT5e and 100 meters for CAT6.

#### **Related Links**

*[29xx HP GigE switch for basic K2 SAN](#page-15-1)* on page 16 *[29xx HP GigE switch for redundant K2 SAN](#page-17-0)* on page 18 *[29xx HP GigE switch for basic nearline K2 SAN](#page-18-0)* on page 19 *[29xx HP GigE switch for redundant nearline K2 SAN](#page-19-0)* on page 20

### <span id="page-15-1"></span>**29xx HP GigE switch for basic K2 SAN**

These cabling instructions apply to the following:

• HP 29xx series Gigabit Ethernet switch on a basic (non-redundant) online or production K2 SAN.

Front view

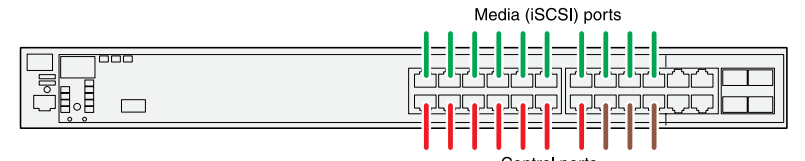

Control ports are for control connections from K2 clients, Aurora products, automation, etc., as well as FTP connections from Grass<br>Valley and 3rd party systems.

Rear view

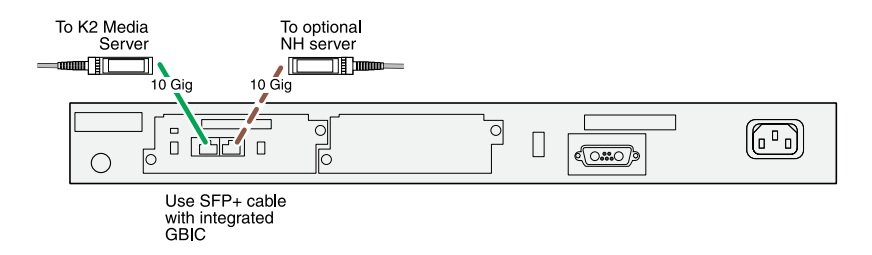

#### *Cable K2 devices*

#### <span id="page-17-0"></span>**29xx HP GigE switch for redundant K2 SAN**

These cabling instructions apply to the following:

• HP 29xx series Gigabit Ethernet switch on a redundant online or production K2 SAN.

Front view

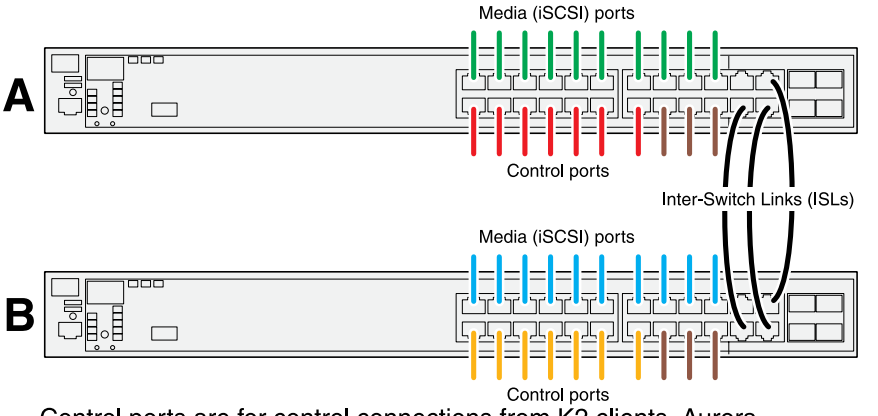

Control ports are for control connections from K2 clients, Aurora products, automation, etc., as well as FTP connections from Grass<br>Valley and 3rd party systems.

Rear view

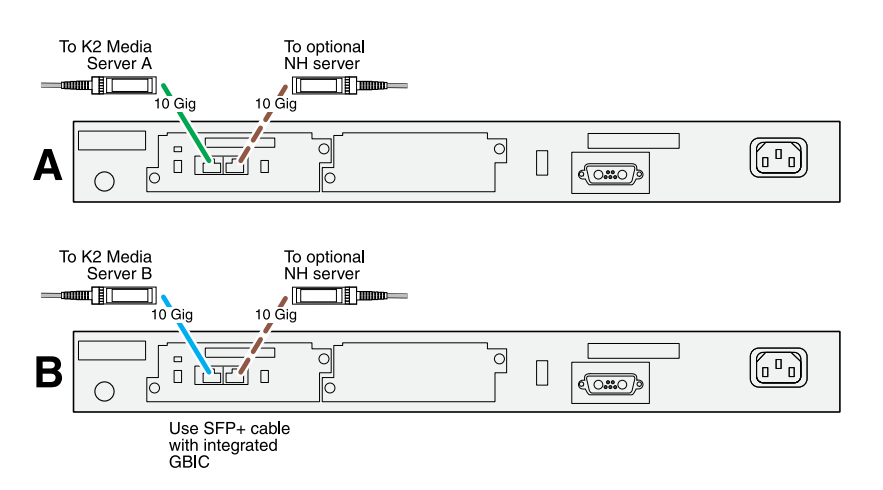

If you have other iSCSI clients, such as Aurora Edits, that have just one iSCSI connection and one control connection, approximately half of the clients should be connected to switch A and half of the clients should be connected to switch B. In a failover event, only the clients connected to one of the switches will remain operational, so make connections accordingly. Connect the client's iSCSI connection to one of the media ports on a switch and the client's control connection to one of the control ports on the same switch.

If you have more than one optional NH10GE K2 Media Servers, balance servers between switch A and switch B.

## <span id="page-18-0"></span>**29xx HP GigE switch for basic nearline K2 SAN**

These cabling instructions apply to the following:

• HP 29xx series Gigabit Ethernet switch on a nearline K2 SAN with one NH K2 Media Server.

Front view

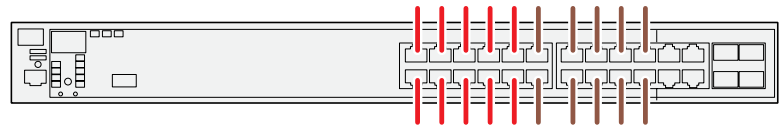

Ports are for control connections as well as FTP connections from<br>Grass Valley and 3rd party systems.

Rear view

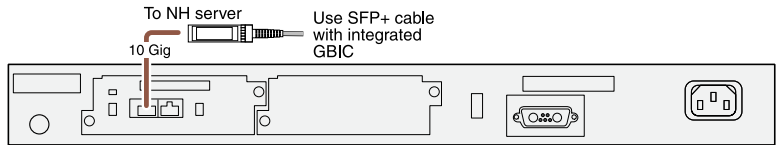

### *Cable K2 devices*

#### <span id="page-19-0"></span>**29xx HP GigE switch for redundant nearline K2 SAN**

These cabling instructions apply to the following:

• HP 29xx series Gigabit Ethernet switch on a nearline K2 SAN.

Front view

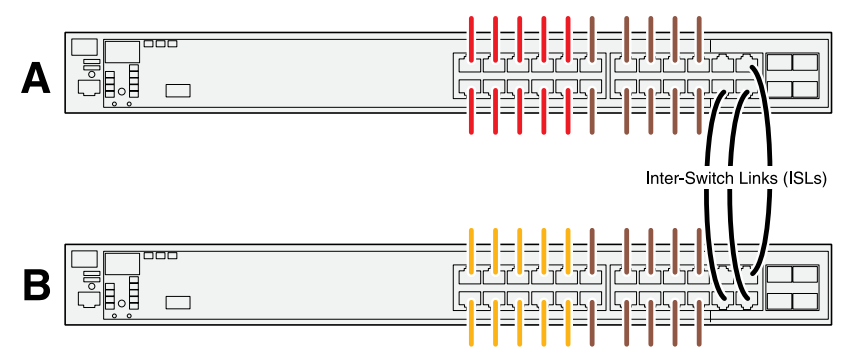

Ports are for control connections as well as FTP connections from Grass Valley and 3rd party systems.

Rear view

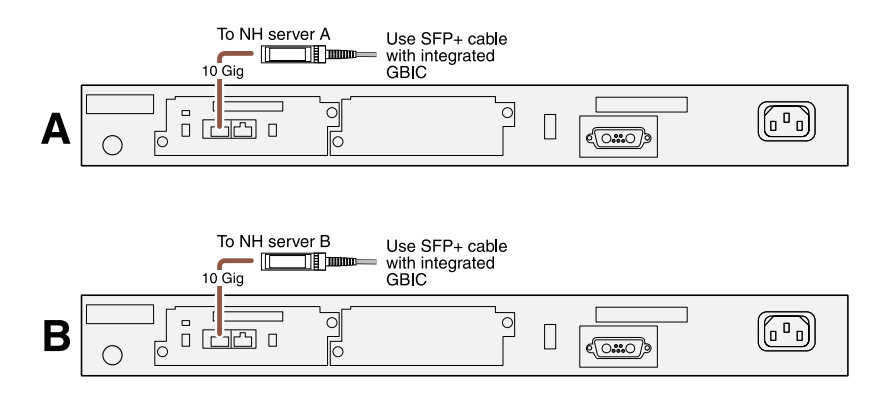

## <span id="page-20-0"></span>**Cable K2 Media Server**

As directed by the system diagram for your K2 SAN, cable the K2 Media Server or Servers for your K2 SAN using the instructions in this section. **Related Links** *[Dell R610 GS for basic K2 SAN](#page-20-1)* on page 21 *[Dell R610 GS for redundant K2 SAN](#page-20-2)* on page 21

### <span id="page-20-1"></span>**Dell R610 GS for basic K2 SAN**

These cabling instructions apply to the following:

• Dell R610 PowerEdge Server on a basic (non-redundant) online or production K2 SAN.

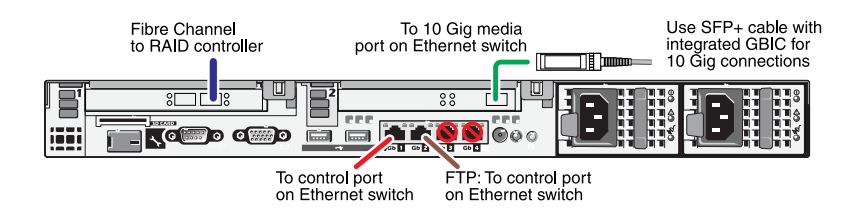

### <span id="page-20-2"></span>**Dell R610 GS for redundant K2 SAN**

These cabling instructions apply to the following:

• Dell 1950 PowerEdge Server on a redundant online or production K2 SAN.

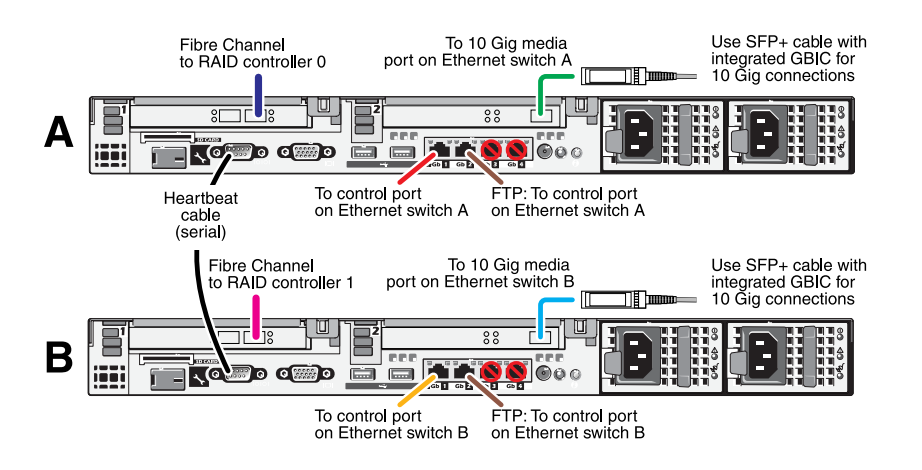

#### **Serial cable specifications**

Take care to use the proper serial cable to interconnect redundant K2 Media Servers that take the role of file system/database servers. This cable supports the heartbeat mechanism whereby the servers monitor each other's health. It is a 9 pin serial cable, but it is not a standard RS-232 null

## *Cable K2 devices*

modem cable. The heartbeat cable is supplied with your system (Grass Valley part number 174-8137-00) and has a pin configuration as follows:

 $8 - 7$ 

9 – No Connect

## <span id="page-22-0"></span>**Cable NH10GE K2 Media Server**

As directed by the system diagram for your K2 SAN, cable the NH10GE K2 Media Server or Servers for your K2 SAN using the instructions in this section **Related Links** *[Dell R610 NH10GE for online or production K2 SAN](#page-22-1)* on page 23 *[Dell R610 NH10GE for basic nearline K2 SAN](#page-22-2)* on page 23 *[Dell R610 NH10GE for redundant nearline K2 SAN](#page-22-3)* on page 23

### <span id="page-22-1"></span>**Dell R610 NH10GE for online or production K2 SAN**

These cabling instructions apply to the following:

• Dell R610 PowerEdge Server NH10GE on an online or production K2 SAN.

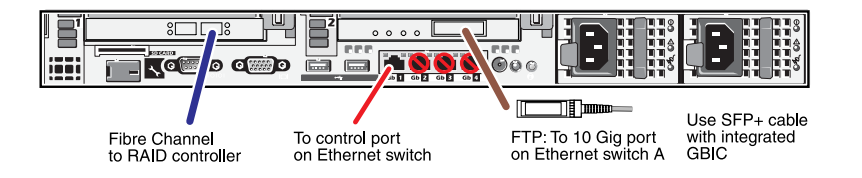

If you have more than one NH1 server, balance servers between controller 0 and controller 1.

### <span id="page-22-2"></span>**Dell R610 NH10GE for basic nearline K2 SAN**

These cabling instructions apply to the following:

• Dell R610 PowerEdge Server NH10GE on a basic nearline K2 SAN.

<span id="page-22-3"></span>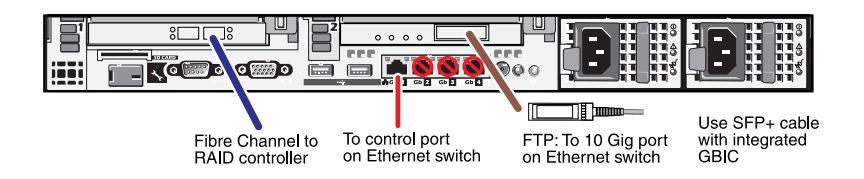

## **Dell R610 NH10GE for redundant nearline K2 SAN**

These cabling instructions apply to the following:

• Dell R610 PowerEdge Server NH10GE on a nearline K2 SAN.

## *Cable K2 devices*

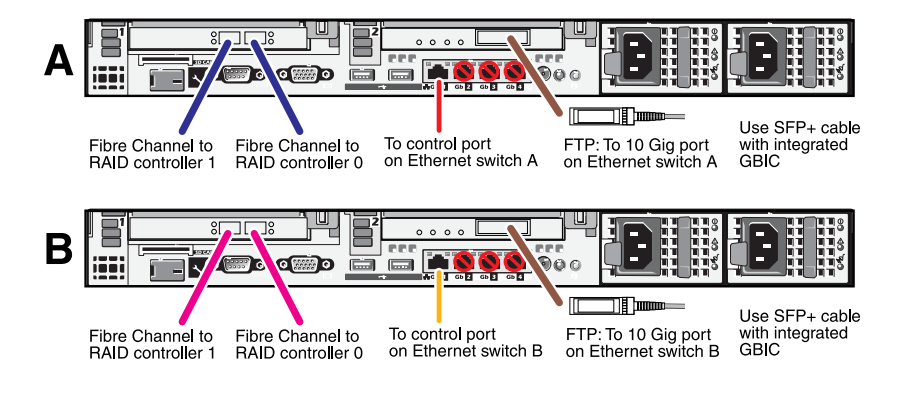

## <span id="page-24-0"></span>**Cable K2 RAID**

Before cabling, install the K2 RAID chassis in its permanent location. After mounting the chassis in the rack, you must secure brackets to the front rail to support the Grass Valley bezel. Refer to the *K2 10G RAID Instruction Manual* for rack mount instructions.

On the 10G RAID, you do not need to manually set a Fibre Channel address ID on controllers or a chassis address on Expansion chassis.

As directed by the system diagram for your K2 storage, cable the K2 RAID devices using the instructions in this section.

Once the RAID storage is connected and configured, do not swap Expansion chassis or otherwise reconfigure storage. If you connect an Expansion chassis in a different order or to the wrong controller, the controller will see a configuration mismatch and fault.

#### **Related Links**

*[K2 RAID for basic K2 SAN](#page-24-1)* on page 25 *[K2 RAID for redundant K2 SAN](#page-26-0)* on page 27 *[K2 RAID for basic nearline K2 SAN](#page-27-0)* on page 28 *[K2 RAID for redundant nearline K2 SAN](#page-28-0)* on page 29 *[K2 RAID for K2 client direct-connect storage](#page-29-0)* on page 30

### <span id="page-24-1"></span>**K2 RAID for basic K2 SAN**

These cabling instructions apply to the following:

• K2 RAID (Condor with 10G controller) on a basic (non-redundant) online or production K2 SAN.

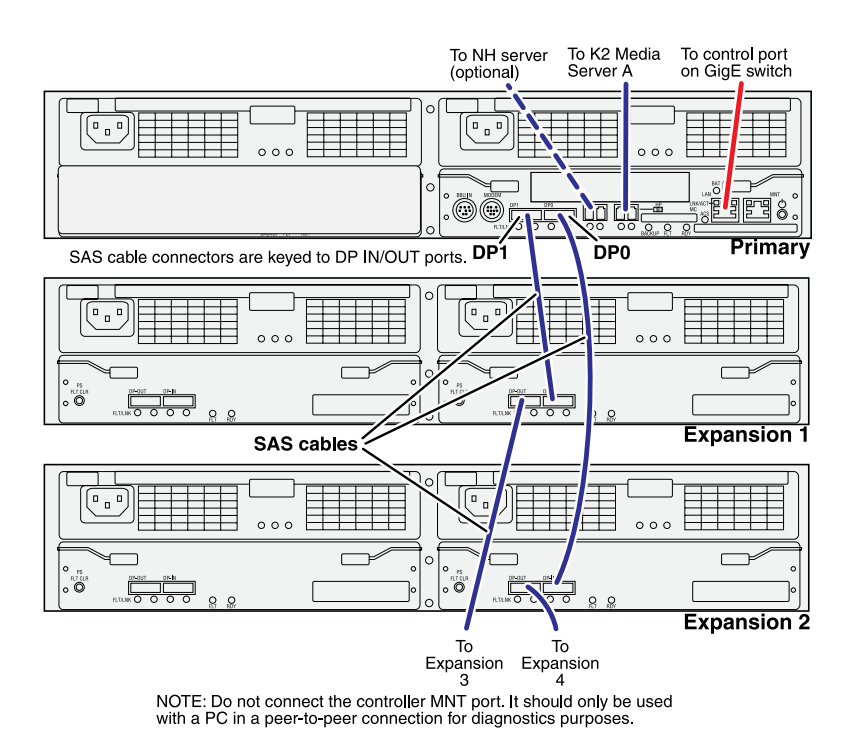

If you have more Expansion chassis than those illustrated, continue the indicated cabling pattern, alternating connections for additional Expansion chassis between DP1 and DP0. Expansion chassis 1, 3, 5, 7, etc. (odd numbers) connect to DP1. Expansion chassis 2, 4, 6, 8, etc. (even numbers) connect to DP0. For example, if you have four Expansion chassis (an even number), they are evenly balanced, so you have two connected to DP1 and two connected to DP0. If you have five Expansion chassis (an odd number), the "plus one" Expansion chassis is always connected to DP1, so you have three connected to DP1 and two connected to DP0.

## <span id="page-26-0"></span>**K2 RAID for redundant K2 SAN**

These cabling instructions apply to the following:

• K2 RAID (Condor with 10G controllers) on a redundant online or production K2 SAN.

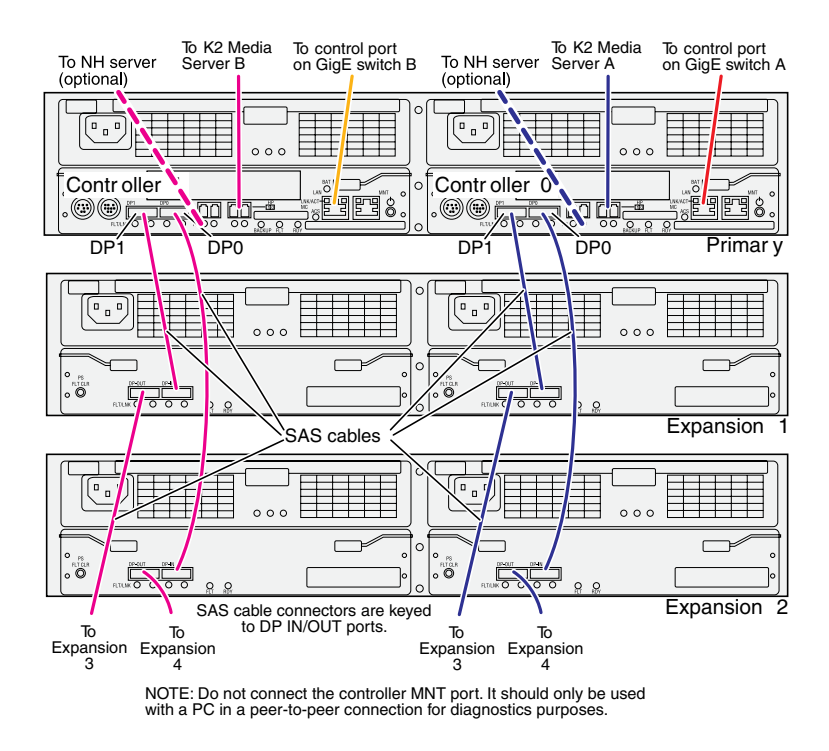

If you have more Expansion chassis than those illustrated, continue the indicated cabling pattern, alternating connections for additional Expansion chassis between DP1 and DP0. Expansion chassis 1, 3, 5, 7, etc. (odd numbers) connect to DP1. Expansion chassis 2, 4, 6, 8, etc. (even numbers) connect to DP0. For example, if you have four Expansion chassis (an even number), they are evenly balanced, so you have two connected to DP1 and two connected to DP0. If you have five Expansion chassis (an odd number), the "plus one" Expansion chassis is always connected to DP1, so you have three connected to DP1 and two connected to DP0.

## *Cable K2 devices*

## <span id="page-27-0"></span>**K2 RAID for basic nearline K2 SAN**

These cabling instructions apply to the following:

• K2 RAID (Condor with 10G controllers) on a basic nearline K2 SAN.

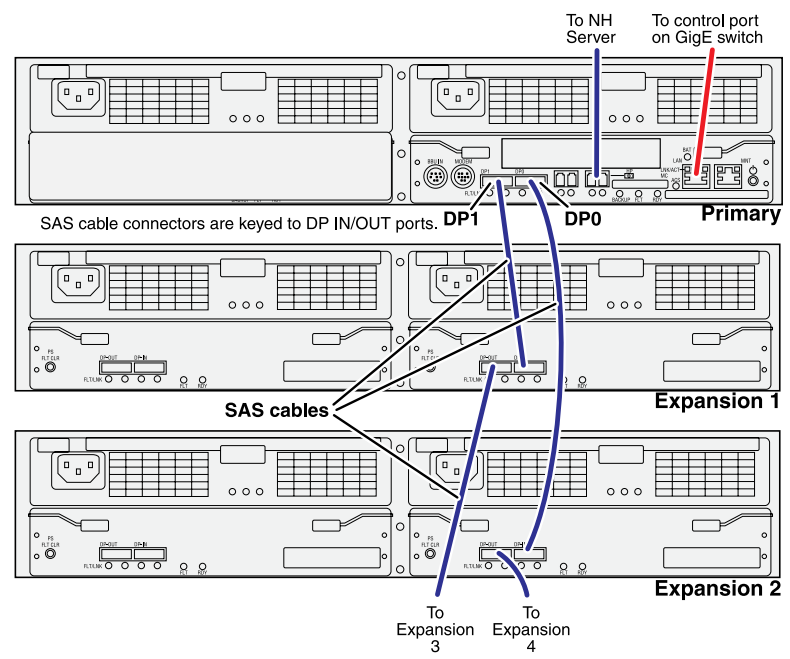

NOTE: Do not connect the controller MNT port. It should only be used<br>with a PC in a peer-to-peer connection for diagnostics purposes.

If you have more Expansion chassis than those illustrated, continue the indicated cabling pattern, alternating connections for additional Expansion chassis between DP1 and DP0. Expansion chassis 1, 3, 5, 7, etc. (odd numbers) connect to DP1. Expansion chassis 2, 4, 6, 8, etc. (even numbers) connect to DP0. For example, if you have four Expansion chassis (an even number), they are evenly balanced, so you have two connected to DP1 and two connected to DP0. If you have five Expansion chassis (an odd number), the "plus one" Expansion chassis is always connected to DP1, so you have three connected to DP1 and two connected to DP0.

#### <span id="page-28-0"></span>**K2 RAID for redundant nearline K2 SAN**

These cabling instructions apply to the following:

• K2 RAID (Condor with 10G controllers) on a Nearline K2 SAN.

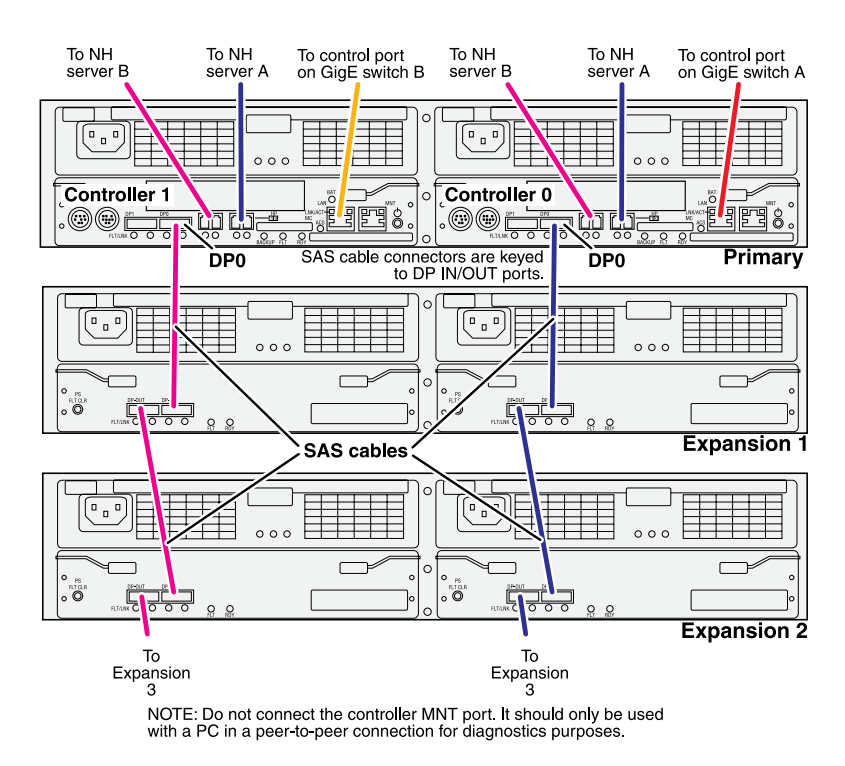

For the Nearline system, if you have more Expansion chassis than those illustrated, continue the indicated cabling pattern, alternating connections for additional Expansion chassis between DP1 and DP0. Expansion chassis 1, 3, 5, etc. connect to DP1. Expansion chassis 2, 4, 6, etc. connect to DP0.

## *Cable K2 devices*

## <span id="page-29-0"></span>**K2 RAID for K2 client direct-connect storage**

These cabling instructions apply to the following:

• K2 RAID (Condor) providing direct-connect storage for a K2 Summit Production Client.

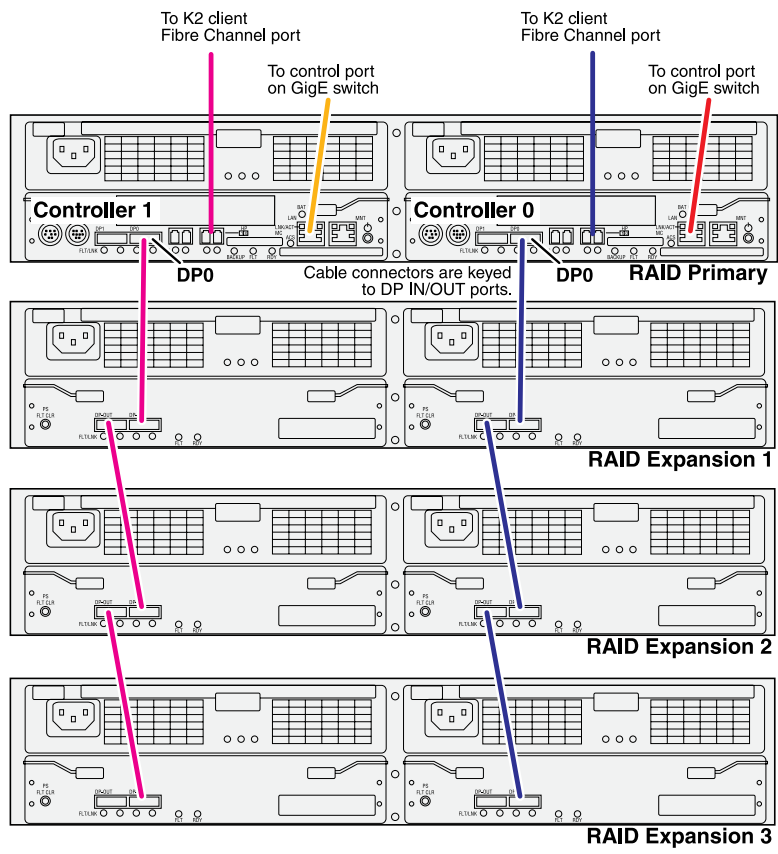

NOTE: Do not connect the controller MNT port. It should only be used<br>with a PC in a peer-to-peer connection for diagnostics purposes.

# <span id="page-30-0"></span>*For more information*

This section contains the following topics:

- *[K2 Release Notes](#page-31-0)*
- *[K2 Documentation CD](#page-31-1)*
- *[On-line Help Systems](#page-32-0)*
- *[NetCentral documentation](#page-32-1)*
- *[Grass Valley Website](#page-32-2)*
- *[Dell Server Documentation](#page-33-0)*
- *[Grass Valley Product Support](#page-34-0)*

## <span id="page-31-0"></span>**K2 Release Notes**

The K2 Release Notes contain the latest information about the software shipped on your system. The release notes include software upgrade instructions, software specifications and requirements, feature changes from the previous releases, and any known problems. You should always check the Grass Valley Website to determine if there is an updated version of release notes available.

## <span id="page-31-1"></span>**K2 Documentation CD**

Except for the release notes, the full set of support documentation, including this manual, is available on the K2 Documentation CD that you receive with your K2 product. You can find the Documentation CD packaged in K2 product shipping boxes.

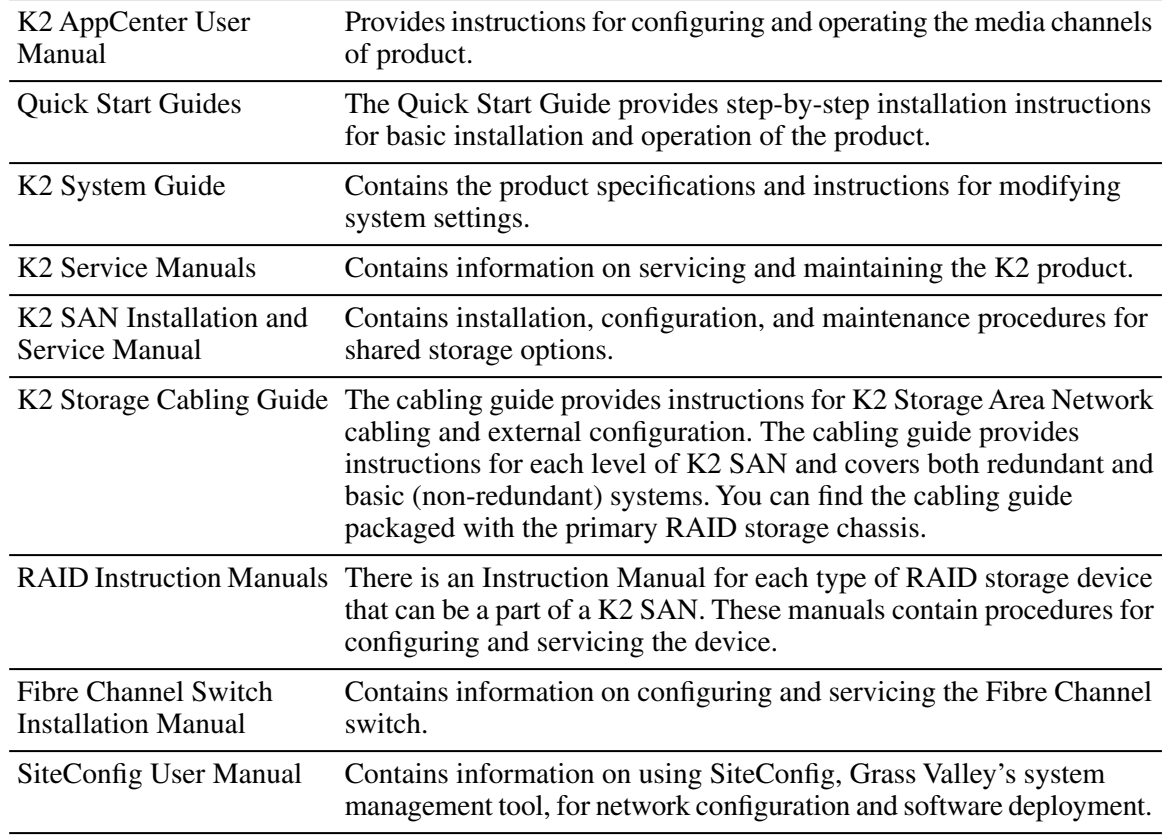

The Documentation CD includes the following:

## <span id="page-32-0"></span>**On-line Help Systems**

You can find documentation online with products as follows:

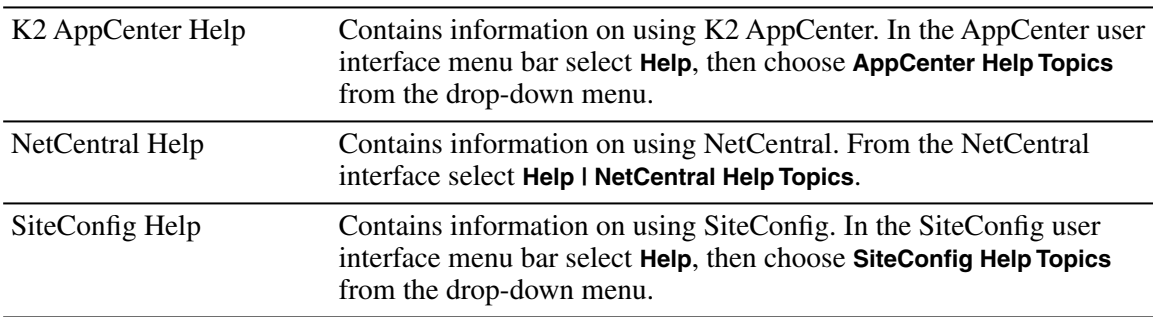

## <span id="page-32-1"></span>**NetCentral documentation**

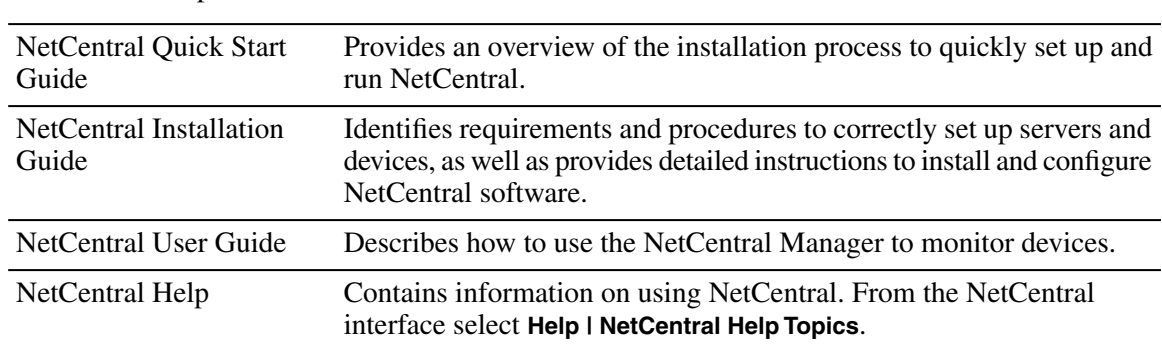

The NetCentral product has its own documentation set, described as follows:

## <span id="page-32-2"></span>**Grass Valley Website**

This public Web site contains all the latest manuals and documentation, and additional support information. Use the following URL.

http://www.grassvalley.com.

## <span id="page-33-0"></span>**Dell Server Documentation**

This manual contains all of the information you need to install the K2 SAN, however, a full set of Dell server documentation has been provided on the *Dell Product Documentation* CD-ROM. The Dell server documentation applies to the K2 Media Server. Refer to the documents on this CD-ROM only as required by procedures in this manual.

Information referenced on the *Dell Product Documentation* CD-ROM includes, but is not limited to:

- Unpacking and rack-mounting the K2 Media Server
- Important safety and regulatory information
- K2 Media Server Status indicators, messages, and error codes
- Troubleshooting help for the K2 Media Server hardware.
- *CAUTION: Do not use the Dell Quick Installation Guide provided with the Dell CD-ROM package. This guide includes instructions for using the OpenManage software CD-ROM to install an operating system. The K2 Media Server comes fully configured and is ready for installation. To begin installation, refer to one of the installation chapters in this manual.*

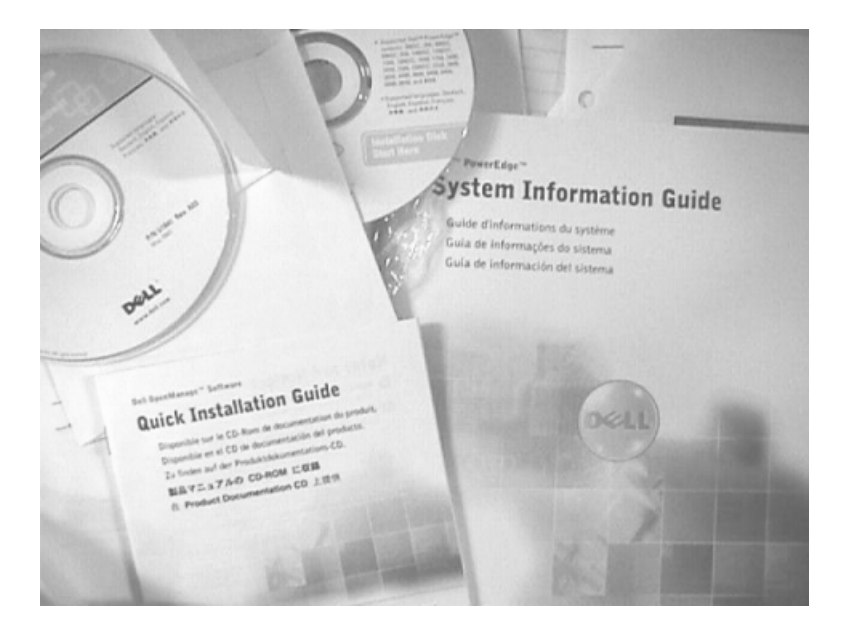

## <span id="page-34-0"></span>**Grass Valley Product Support**

To get technical assistance, check on the status of a question, or to report a new issue, contact Grass Valley Product Support via e-mail, the Web, or by phone or fax.

#### **Web Technical Support**

To access support information on the Web, visit the product support Web page on the Grass Valley Web site. You can download software or find solutions to problems.

**World Wide Web:** http://www.grassvalley.com/support/

**Technical Support E-mail Address:** gvgtechsupport@grassvalley.com

**Grass Valley Knowledge Base:** http://grassvalley.novosolutions.net/

In the Knowledge Base you can search by topic, search by product, or browse the Table of Contents to find Frequently Asked Questions (FAQ).

#### **Telephone Support**

Use the following information to contact Product Support by phone.

#### **International Support Centers**

Our international support centers are available 24 hours a day, 7 days a week.

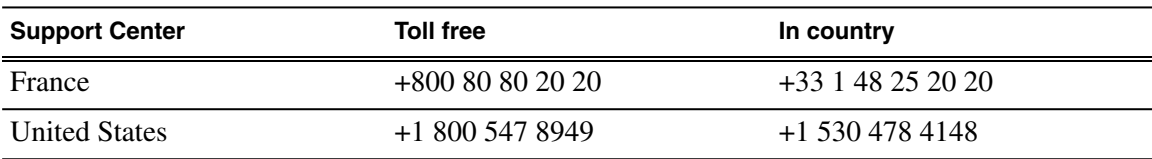

#### **Authorized Local Support Representative**

A local support representative may be available in your country. To locate a support center during normal local business hours, refer to the following list. This list is regularly updated on the website for Grass Valley Product Support

(http://www.grassvalley.com/support/contact/phone/)

After–hours local phone support is also available for warranty and contract customers.

## *For more information*

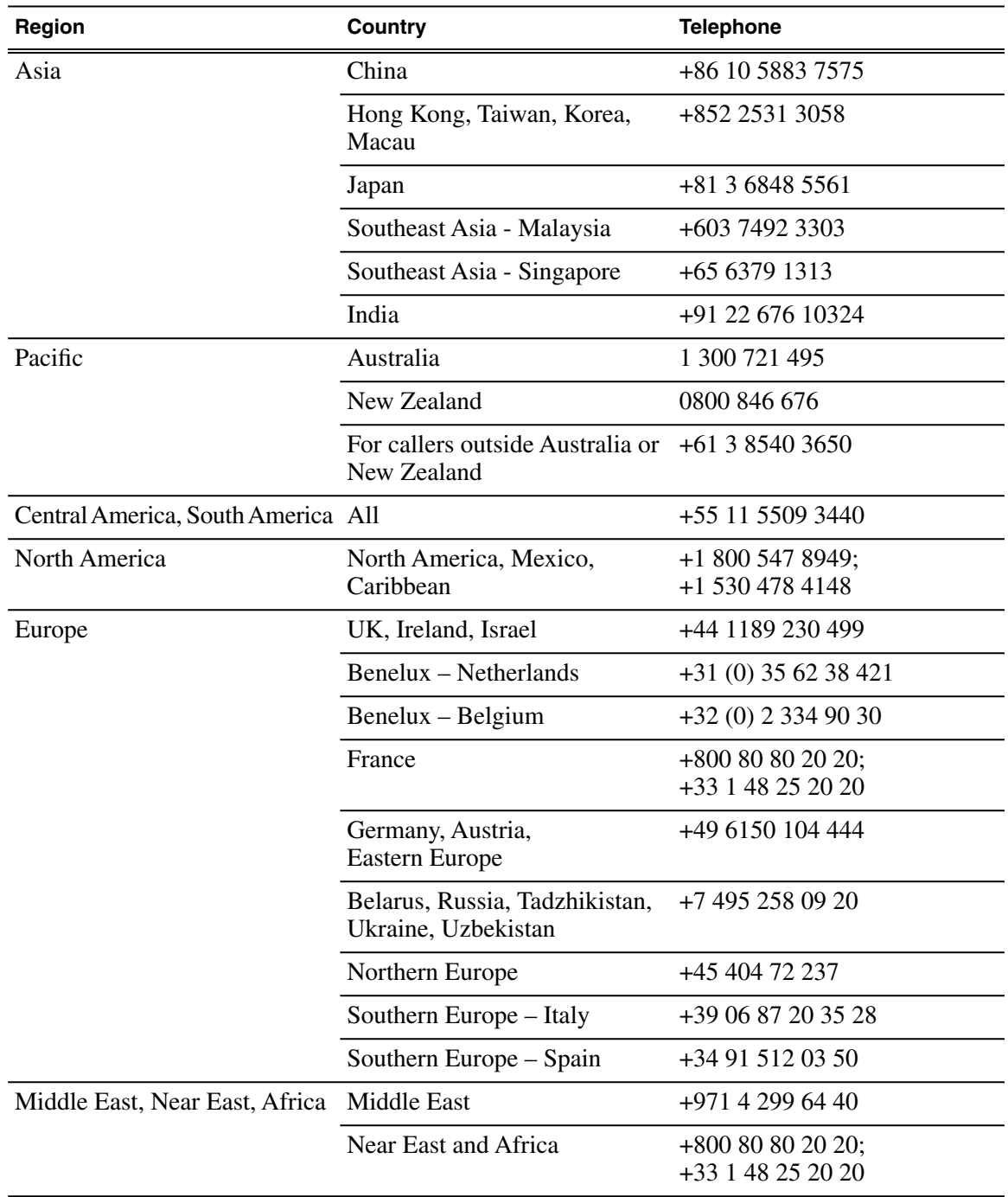

## <span id="page-36-0"></span>**Waste Electrical and Electronic Equipment Directive**

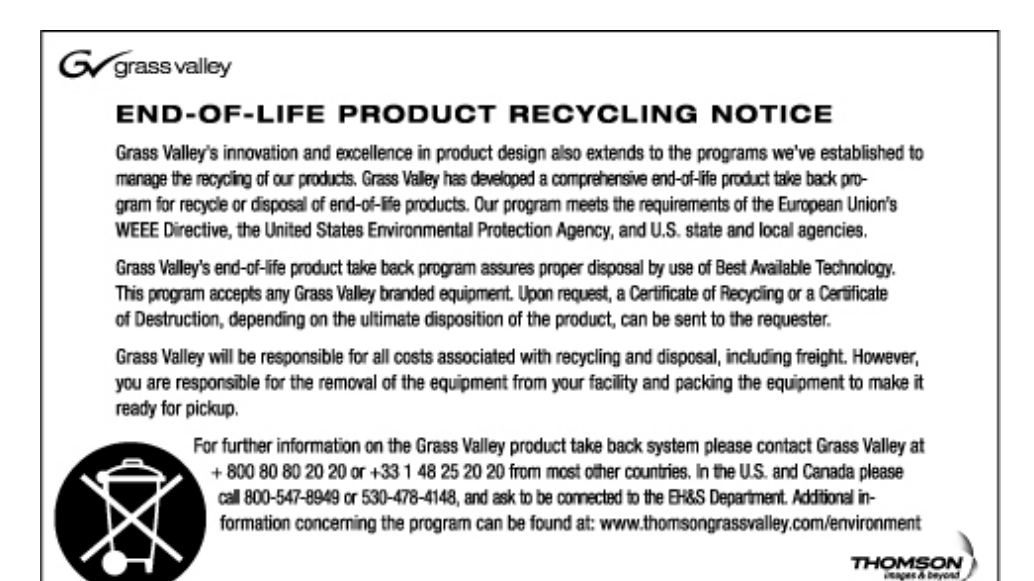